www.ijasrm.com

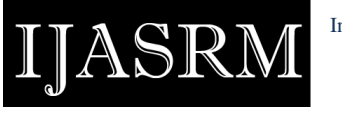

**ISSN 2455-6378**

# **Measuring Effectiveness of software Quality by Comparing Manual Testing and Selenium**

# $\mathbf{Suryaprabha.K}^{1}$  and  $\mathbf{Sudha.P}^{2}$

<sup>1</sup> Research scholar, Sree Saraswathi ThyagarajaCollege, Pollachi, Tamil Nadu, India

 $2D$ Pepartment of UG Computer Technology, Sree Saraswathi Thyagaraja College, Pollchi, Tamil Nadu, India

#### **Abstract**

The software testing is used for ensuring the quality of the software in this paper presenting the verifying quality of third party web page or to improving the quality of the web applications. The processing way of testing is to select the web application, and then presenting an application will be testing both manual and automation.The testing tool will be applied by the automation process through the tool selenium.<sup>[1]</sup> The automation process would have the special feature of framework. The framework had been created using the inbuilt tools like Cucumber, QTP/UTF, Test-complete, Selenium IDE, through automated script. Then again it had been verified manual testing having the same feature of the automation by using of scripting languages. The scripting languages are selected by user requirements. Because of the selenium was accepting many scripting languages like Python, VB, VB.Net, PHP, Perl, Java, Ruby, C# so on. In this paper presenting the main motive is to compare both manual and automation testing for improving the quality of web-application.

*Keyword: Web-application, Selenium, Keurig, Webdrive, software*.

# **1. Introduction**

The WebPages will be tested by both roles manual and automation. Automation testing is a process of evaluated. In early stage of software development to finding the errors or detect the bug by using the automation testing. In the same aspect of manual testing the developer will made the scripting after the bug will be founded.

In automation testing the test cases will be the User-Interface of the WebPages and validating each and every element of web application.<sup>[2]</sup> The main motive of the automation testing is to save the Time

and Cost. You can easily set the automation framework. The framework having the special feature of inbuilt tools and the inbuilt tool means it having the set of rules and regulation or else protocol. To set framework having there is a need to have a multidisciplinary aspect.

The manual testing is very time consuming process. It takes more effort don't having reusable facility so it is possible of uncovered error.If may having the scripting knowledge means also possible of perfect error discovered feature.The all feature is possible may be good scripting. But only disadvantage is couldn't reuse the script every time will be created and tested.

The any type of testing is having one aspect find the all possible errors and it takes the report, with the help of report gives the solution of the error. The error will be rectified the web-application will be the error free application. To achieve the final motive is to attain the high quality software.

# **2. Motive**

- $\triangleright$  Open selenium environment with help of eclipse
- Test both cases (Manual and Automation)
- $\triangleright$  Test third party website (Keurig webapplication)
- $\triangleright$  Report generation (Related error)
- Given solution to the error
- $\triangleright$  Making high quality software

### 3. S**elenium**

- $\triangleright$  Selenium is a one of the top most tools in the software testing world. It is very comfortable to the developer because tool easy to adapted the framework setting.
- $\triangleright$  The selenium is running by with the help of

#### International Journal of Advanced Scientific Research and Management, Volume 3 Issue 11, Nov 2018

#### www.ijasrm.com

#### **ISSN 2455-6378**

eclipse software. The eclipse software similar to the selenium environment like file, search, edit, refactor, navigate, run, window, help, task list, project explorer, outline, markers, so on. But difference eclipse to selenium run or starts, pause, stop, redo, undo, so on.<sup>[3]</sup>

- $\triangleright$  If you want to create your project means select **file->new->project->new project**  name.
- $\triangleright$  You can run your project with different browsers like Firefox, Netscape navigator, and chrome so on.

# **4. Detail note about Web application**

JASRN

- $\triangleright$  We would select third-party website at Keurig. It is related to coffee shop website available 287 types of coffees. They also provide various types of coffee maker machines. It is based on customer needs and requirements. Orders are transported freeware with standards. The user is enrolled or register to mail means offer also provide.
- $\triangleright$  The types of coffees and tea and more.
- $\triangleright$  Order coffee maker means it also in various types.
- $\triangleright$  Gift broachers for its regular user.

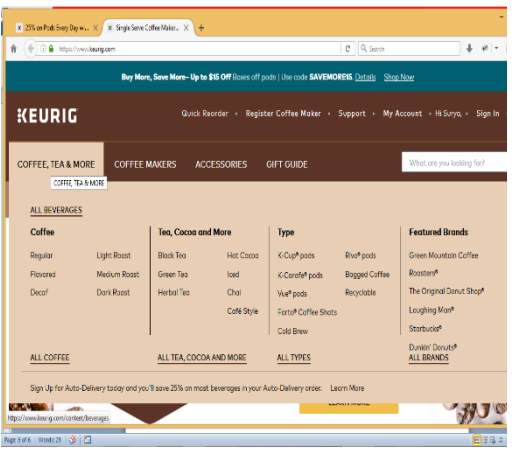

# **5. Process of Automation Testing**

#### **5.1. Login Utility**

 $\triangleright$  Here performed by the automated testing with help of java scripting language. Package type set as utilities. To open selenium environment by declared public class is login in the operation of Login to Application throws Exception handlers.<sup>[4]</sup>

Finding Elements are Path, Account, Email, and Password after that click event will be occurred.

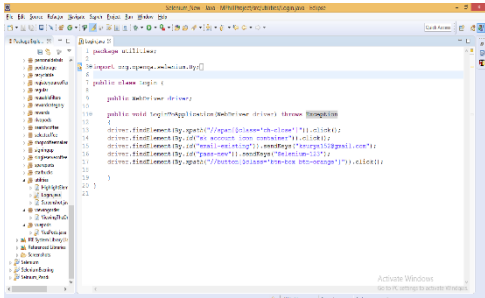

# 5.2. **Signing Into Webapplication**

- $\triangleright$  After open selenium sign into the webapplication (sample).
- $\triangleright$  Evaluated or tested the application (keurig).
- $\triangleright$  Report generation process
- $\triangleright$  The quality web application also having at least small amount of error.
- $\triangleright$  Possibility of avoid error using automation testing with automation testing tool like selenium.
- $\triangleright$  For ensure or improve webapplication.
- The process is continued to capture the screenshots.

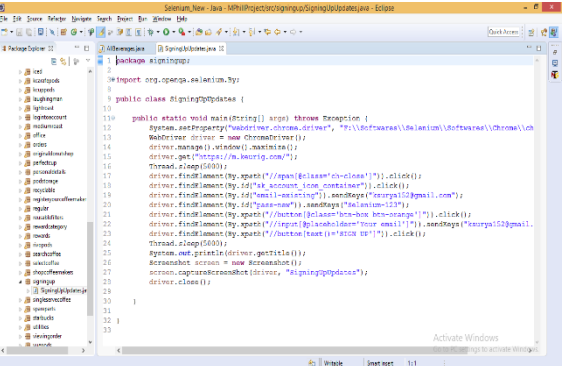

#### **5.3. Newly register user**

 $\triangleright$  The user is fresher means mention way of registration Given,first name & last name ,MailId, Password. Did you want to offer information about keurig means click the check box option under password, receive special offer emails from-keurig

#### International Journal of Advanced Scientific Research and Management, Volume 3 Issue 11, Nov 2018

 $\triangleright$ 

www.ijasrm.com

#### **ISSN 2455-6378**

- $\triangleright$  Here presenting automation tool selenium so it will be act automatically proceed for entering Signing.<sup>[6]</sup>
- > The capturing screen-shot was detailed explain about previous step to be followed(mail-id & password).
- $\triangleright$  Finally rapid step followed by automation tool selenium.

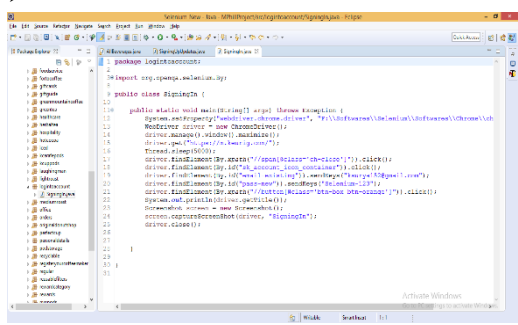

- $\triangleright$  In this scripting was find or verifying Mailid.
- $\triangleright$  Finding mail-id because of the automation tool selenium was tested it is valued or invaluable.
- $\triangleright$  Finally control will be closed.

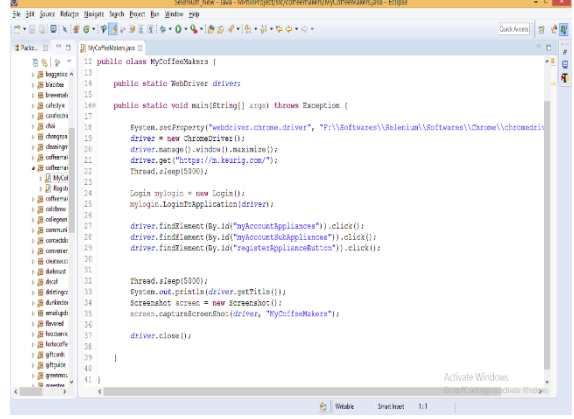

#### **5.5. Using Mouse-hover**

- $\triangleright$  The mouse-hover means of every mouse event
- Events are Click, Drag, Double-click, Pointed, and scrolled so on.
- > They had given highly important to the event Click.

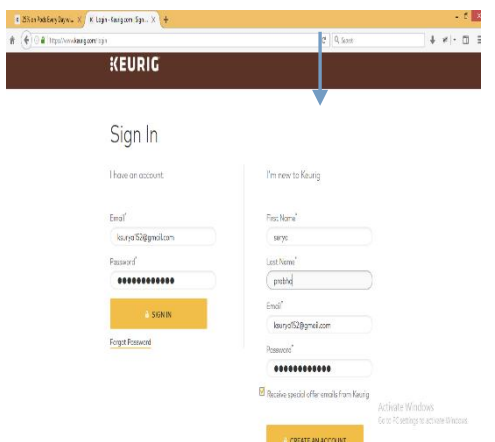

JASR

- > The screen short detailed about Account Creation
- $\triangleright$  Set property path inside webdriver browser is chrome
- Eg:"F:\\Software\\Selenium\\Softwares\\Chr ome\\Chrome Driver ".<sup>[5]</sup>
- $\triangleright$  Driver was able to manage set window as maximize
- $\triangleright$  Get website "Keurig" with previous step to be followed.

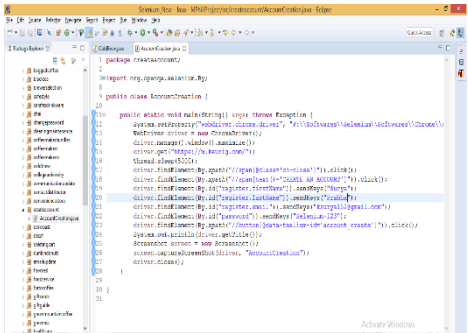

# **5.4. Existing user Account**

> The user was already create an account means called as Existing user.

 $\begin{tabular}{c|c|c} \hline $\theta_1$ & break & [sostian] & $\pi\pi$ \\ \hline \end{tabular}$ 

- $\triangleright$  They are followed to given used or already used mail-id and password.
- $\triangleright$  For signing process.

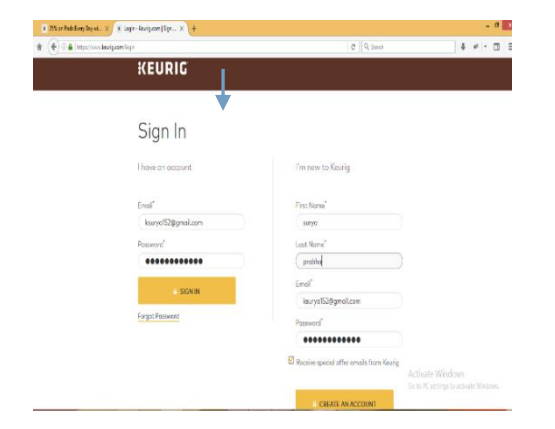

#### International Journal of Advanced Scientific Research and Management, Volume 3 Issue 11, Nov 2018

www.ijasrm.com

**ISSN 2455-6378**

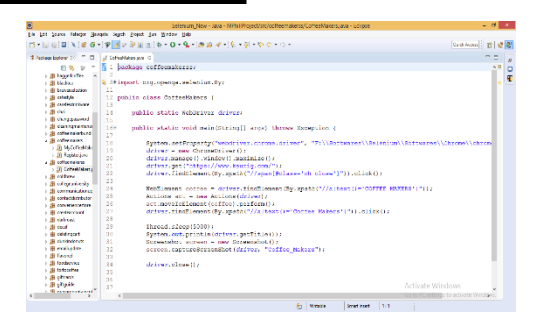

# **6. Process of Manual testing**

#### **6.1. Home page**

- $\triangleright$  It is the Microsoft excel sheet it presenting test case of manual report. Manual testing report was similarly followed by automation process. But it causing many defects because the test case report is processing few kind of testing but it processed many step to be followed.<sup>[7]</sup>
- $\triangleright$  The simple process of verifying homepage of keurig website.
- > Launching the application URL https://www.keurig.com/
- > After validation process it will be presenting the expected result.

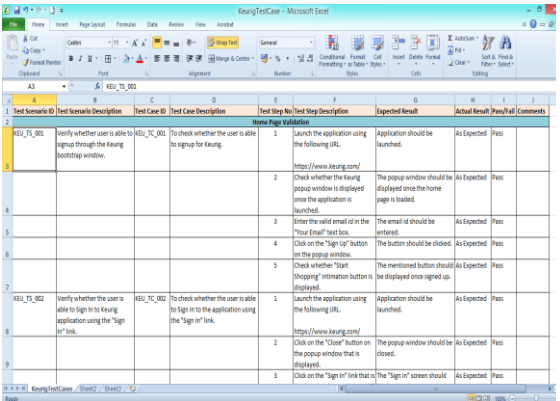

- $\triangleright$  The process of next step was the manual tool - close the pop up display.
- $\triangleright$  Then click on the sign in link.it also a simple process one of the defect is every time the tester will check the URL after that you will entered the process.

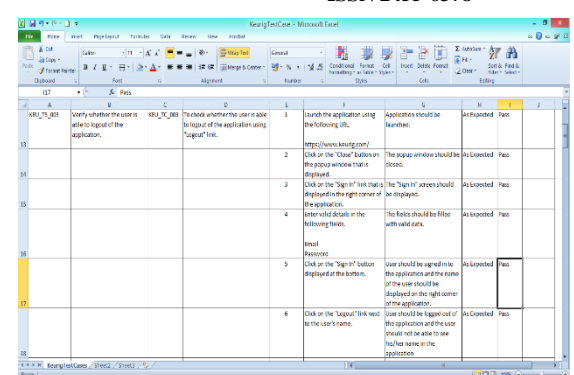

# **7. Analysis**

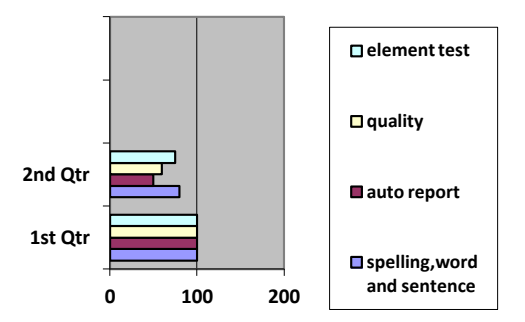

1) The bar chart referred first quarter is automation testing report.Spell,word and sentence completion test is improved high quality.[8]

2) Second quarter is manual testing report. All the report is not enough in manual testing.<sup>[9]</sup>

# **8. Result**

The analysis of study is conducted in dual way. The process of automation conducting many tasks, but manual generation presented only validating homepage.<sup>[10]</sup> It is very tedious process because man power need to check every time. The automation tool grow step to forward reduce man power, rapid test, auto generation results, recall scripting, language support, multi-browser support so on. So one of the best way to select the automation tool like selenium. It having easy to compactable and reliable tool specially designed for webapplications. But manual testing is one of the accuracy testing take long time is not a matter. If you want accuracy means did you chosen manual tool in early stage. It is given best result for tester. So tester can select apt tool because both tool having its own advantage and disadvantage.

www.ijasrm.com

#### **ISSN 2455-6378**

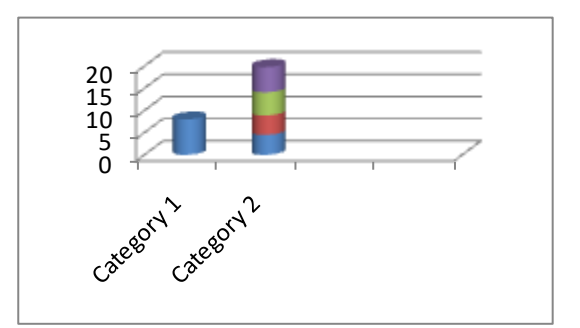

Category 1 – Manual testing Category 2 – Automation testing

# **9. Conclusion**

ASR

Comparing with manual and automation tool and the automation tool is one of the best choice because of the tool inbuilt having many aspect. automatically report generation, each and every element will be tested carefully.In case of any minor and major defects will be checked.so very easily to enhancing quality of web-page.In manual testing the process will be operated by user only, so time will be exceed.the tester having knowledge of scripting, tool will accept scripting.so possible for occurring error.So the tester was carefully select the tool.the analysis report is suggested automation tool.The automation report was increased quality of web app. The report wouldn't under estimate manual error if the tester is well specialist in scripting means manual testing also making high quality web-application.

#### **Reference**

- 1. Abhijit A. Sawant, Pranit H. et al,Software Testing Techniques and Strategies.International Journal of Engineering Research and Applications, Vol. 2, (Issue 3), pp. 980- 986,May-June (2012).
- 2. Batra.SH and Rishi.V, Improving Quality using testing strategies.Journal of Global Research in Computer Science, Volume 2, No. 6. June (2011).
- 3. Gaurav Saini, rai.K,Software testing approach for efficient bug finding with yin-yang testing Theory.International Journal of Advanced and Innovative Research (IJAIR), Vol.2 (Issue 4), pp.259-262, April (2013).
- 4. jiang.F, Yunfan.Lu, Software testing model selection research based on Yin- Yang testing theory.International Conference on Computer Science and Information Processing (CSIP), Vol. 9, pp. 590-594,(2012).
- 5. Jitendra S. Kushwah.K, Mahendra S. Testing for object oriented software. Indian Journal of Computer Science and Engineering (IJCSE), Vol. 2, No. 1, pp.90-93.
- 6. Khan.M.E ,Different forms of software testing techniques for finding errors. International Journal of Computer Science Issues, Vol. 7, (Issue 3): No. 1, pp.11-16,May (2010).
- 7. Mall R, Fundamentals of Software Engineering.Third edition, prentice hall of India,pp. 17-18,August 2011.
- 8. Quadri S.M.K and Farook.S.U,Software testing-Goals, Principles and Limitations. International Journal of Computer Applications, Volume 6 - No.9 ,pp 7-10.September(2010).
- 9. Thakare.S, Chavan.S et al, Software testing strategies and techniques.International Journal of Emerging Technology and Advanced Engineering, Vol. 2, (Issue 4): pp.567-569,April 2012.